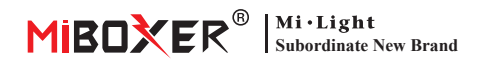

# **Lampa CCT RGB + (Zigbee 3.0 + 2,4G) Instrukcja obsługi**

# **Zawartość**

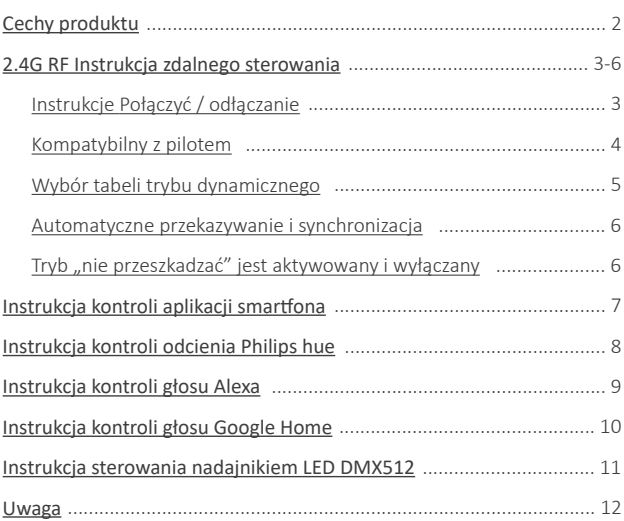

# <span id="page-1-0"></span>**Cechy produktu**

Wykonane przez nową technologię transmisji bezprzewodowej Zigbee 3.0 o niskim zużyciu energii, silna zdolność do automatycznego budowania sieci i anty-interferencji. Z bramą zygbee miboxer, aby uzyskać bezprzewodowy kolor przyciemniania, zdalne sterowanie, sterowanie czasem, kontrolę grupy, funkcję rytmu muzycznego. Obsługa zdalnego sterowania 2.4G RF.

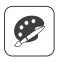

16 milionów kolory do wyboru

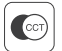

Temperatura koloru nastawny

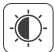

Przyciemnij jasność / nasycenie

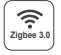

Śledź standardowy protokół Zigbee 3.0

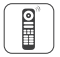

Wsparcie Zigbee 3.0 Zdalne sterowanie (potrzebna jest Zigbee 3.0 Gateway)

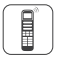

Obsługa zdalnego sterowania 2.4G

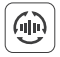

Automatyczne i synchronizacja

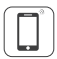

Kontrola aplikacji na smartfona (wymagana jest bramka Zigbee 3.0)

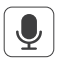

Obsługa sterowania głosowego innej firmy (wymagana jest bramka Zigbee 3.0)

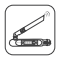

DMX512 kontrolowany (Potrzebny jest tylko dla RGB+Tryb wyjściowy CCT DMX512 LED)

## Różne rozwiązanie kontrolne:

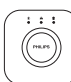

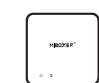

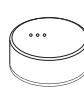

IKEA

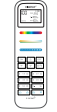

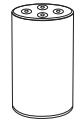

Amazon Echo Plus

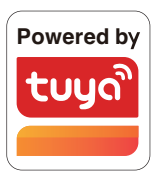

Philips Hue

Zigbee Gateway TRÅDFRI MiBoxer

2.4GHz Remote

# <span id="page-2-0"></span>**2.4G RF Instrukcja zdalnego sterowania**

### **1). Instrukcje dotyczące łączenia kodu**

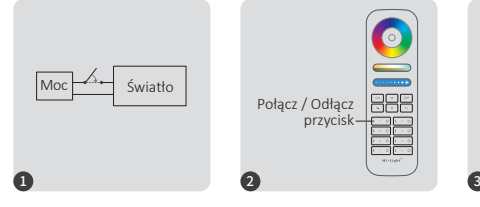

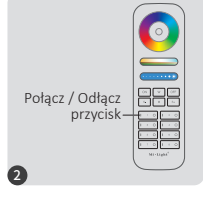

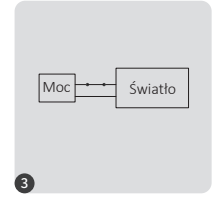

Zasilaj i zasilaj ponownie po 10 sekundach.

Krótko naciśnij przycisk " I " 3 razy w ciągu 3 sekund po włączeniu światła.

Kontrolki migają powoli 3 razy, co oznacza, że łączenie zostało wykonane pomyślnie.

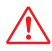

Łączenie nie powiodło się, jeśli lampka nie miga powoli. Wykonaj ponownie powyższe kroki. (Uwaga: Światło, który został połączony, nie może ponownie połączyć się)

### **2). Instrukcje dotyczące odłączania kodu**

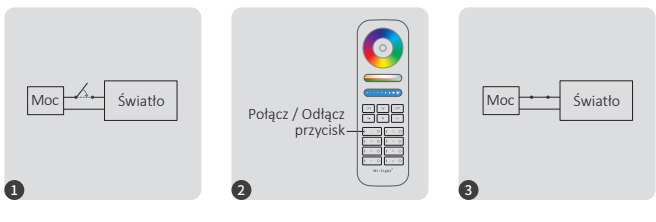

Zasilaj i zasilaj ponownie po 10 sekundach.

Krótko naciśnij przycisk " I " 5 razy w ciągu 3 sekund po włączeniu światła.

Kontrolki migają szybko 10 razy, co oznacza pomyślne rozłączenie.

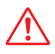

Odłączenie nie powiodło się, jeśli lampka nie miga szybko, wykonaj ponownie powyższe kroki. (Uwaga: Światło nie został połączony, więc nie trzeba odłączać)

## <span id="page-3-0"></span>**Kompatybilne z tymi pilotami RF 2.4G RF (Zakupiono osobno)**

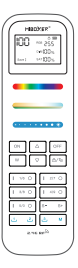

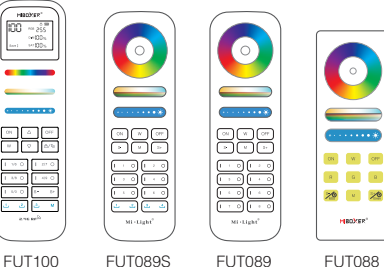

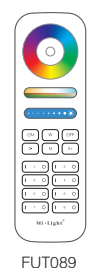

FUT089-B

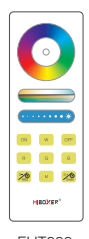

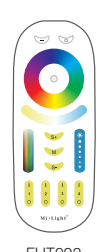

FUT092-B

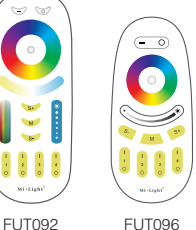

FUT096-B

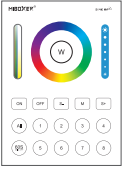

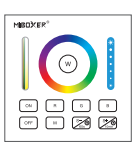

B8 B0 / B0-B

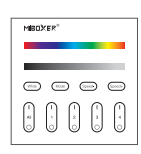

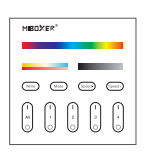

B3 / B3-B / T3 B4 / B4-B / T4

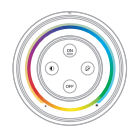

S2-B / S2-W S2-G

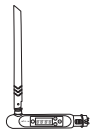

FUTD01

## <span id="page-4-0"></span>**(tylko dla pilota) 4). Wybór tabeli trybu dynamicznego**

**Wybierz tryb dynamiczny tabela 1:** Gdy światło jest w trybie statycznym, krótko naciśnij szybko przycisk "S+" 5 razy, aż niebieskie światło zacznie powoli migać 3 razy.

**Wybierz tryb dynamiczny tabela 2:** Gdy światło jest w trybie statycznym, krótko naciśnij szybko przycisk **" S- "** 5 razy, aż żółte światło miga powoli 3 razy.

### **Tabela 1 trybu dynamicznego (domyślna)**

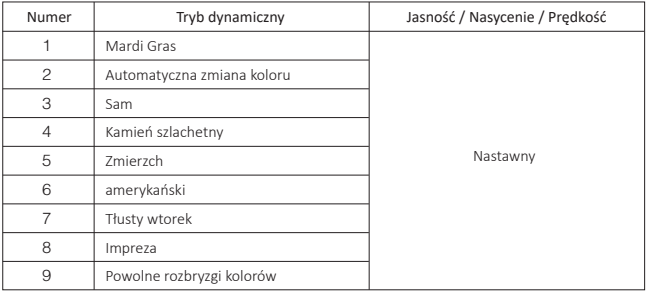

### **Tabela 2 trybu dynamicznego (trzeba przełączyć ręcznie)**

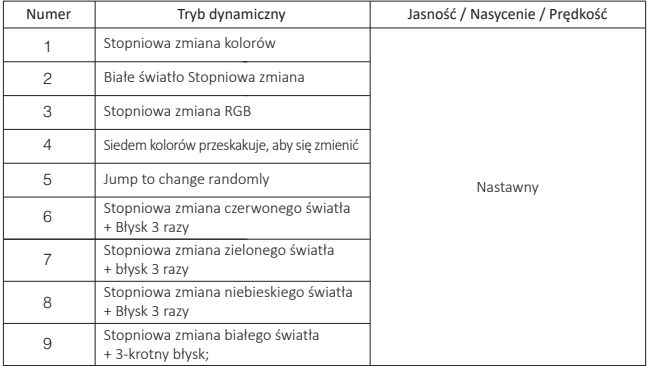

### <span id="page-5-0"></span>**3). Automatyczne przekazywanie i synchronizacja (tylko dla pilota)**

#### **Zdalny sygnał automatyczne transmisji**

Jedno światło może przesyłać sygnały z pilota do innego światła w promieniu 30 m, o ile światło znajduje się w promieniu 30 m, odległość zdalnego sterowania może być nieograniczona.

#### **Tryby dynamiczne automatyczne synchronizacja**

Wiele świateł może się synchronizować, jeśli są w tym samym trybie dynamicznym i połączone z tym samym pilotem (odległość między każdym światłem mieści się w granicach 30 m)

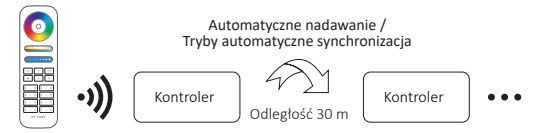

### 6). Tryb " nie przeszkadzać" jest aktywowany i wyłączany  **(domyślnie aktywowany)**

Włącz "Nie przeszkadzać" (szerokie używanie w obszarze, w którym często występują przerwy w zasilaniu, aby oszczędzać energię)

#### **2.4G RF zdalny włącz i wyłącz instrukcję**

#### Włącz tryb ... nie przeszkadzać ":

Naciśnij przycisk "OFF" trzy razy w ciągu trzech sekund i naciśnij przycisk "ON" trzy razy, Aktywowany pomyślnie, gdy dioda LED miga szybko cztery razy.

### **Uwaga: Tryb Nie przeszkadzać jest włączony**

1. Gdy światło jest wyłączone (na przykład: użyj aplikacji lub pilota, aby wyłączyć światło)

Po wyłączeniu zasilania i ponownym włączeniu lampka jest wyłączona. **(Użytkownik musi dwa razy wyłączyć i włączyć zasilanie, aby aktywować światło lub użyć aplikacji/pilotu, aby aktywować światło)**

2. Gdy światło jest włączone

Światło jest włączone po wyłączeniu i jednokrotnym włączeniu zasilania.

#### **Wyłącz "Nie przeszkadzać"**

Naciśnij przycisk "ON" trzy razy w ciągu trzech sekund i naciśnij przycisk "OFF" trzy razy, zamknij się pomyślnie, gdy dioda led zacznie powoli migać cztery razy.

**Uwaga: Dioda będzie zawsze świecić w trybie "ON", jeśli włączysz i wyłączysz**  zasilanie po zamknięciu przez użytkownika trybu "Nie przeszkadzać".

Instrukcja trybu włączania i wyłączania aplikacji włącz i wyłącz "nie przeszkadzać" [\(sprawdź szczegóły na stronie 7\)](#page-6-0)

# <span id="page-6-0"></span>**Instrukcja kontroli aplikacji smar�ona**

Dodano Zigbee 3.0 do aplikacji "Tuya Smart" (proszę zapoznać się z instrukcją bramy Zigbee 3.0)

- 1). Połącz z zasilaczem
- 2). Sieć parowania (uwaga: ustawienie fabryczne to parowanie sieci)

**Way 1:** Odwróć się i włącz światło 3 razy lub ponad 3 razy ciągle, światło jest w stanie oddychania. Way 2: Długo naciśnij klawisz "SET", aż światło wskaźnika migra.

- 3). Otwórz aplikację "Tuya Smart", aby kliknąć bramę zigbee, a następnie kliknij "Add sub device"
- 4). Kliknij "Indicator is flashing quickly"
- 5). Obsługa ściemniania aplikacji lub sterowania grupowego itp. po pomyślnym dodaniu

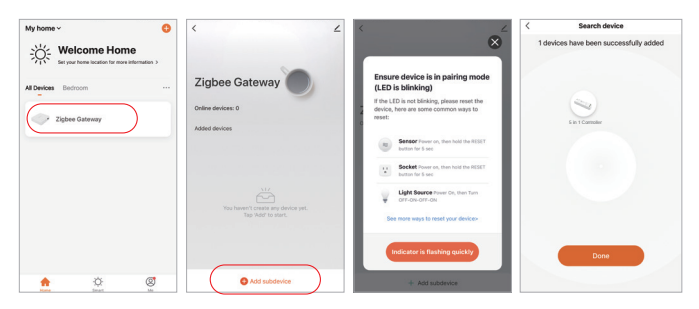

#### Tryb włączania i wyłączania aplikacji "nie przeszkadzać" (domyślnie aktywowany)

 $-7 -$ 

Kliknij światło, które należy skonfigurować lub kontrolować grupę --- kliknij "More" --- Kliknij "Power-on behavior" --- Włącz lub wyłącz

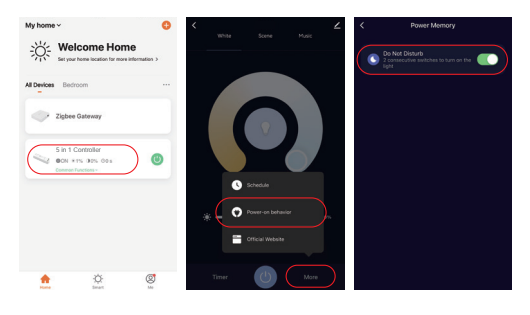

# <span id="page-7-0"></span>**Instrukcja kontroli odcienia Philips Hue**

Dodano "Philips Hue" do aplikacji

- 1). Połącz z zasilaczem
- **Way 1:** Odwróć się i włącz światło 3 razy lub ponad 3 razy ciągle, światło jest w stanie oddychania. Way 2: Długo naciśnij klawisz "SET", aż światło wskaźnika migra. 2). Sieć parowania (uwaga: ustawienie fabryczne to parowanie sieci)
- 3). Otwórz aplikację "Philips Hue", aby kliknąć "SETTINGS" i kliknąć "Światła"
- 4). Kliknij "+" na górze prawego rogu
- 5). Kliknij "Search"
- 6). Kliknij "Start configuration", postępuj zgodnie z instrukcją aplikacji, aby zakończyć konfigurację

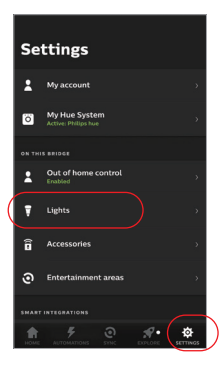

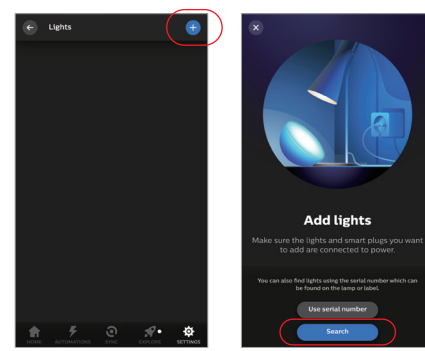

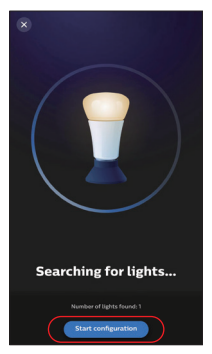

# <span id="page-8-0"></span>**Instrukcja kontroli głosu Alexa**

## **1). Alexa control (obsługa audio protokołu Zigbee 3.0)**

Możesz połączyć się bezpośrednio, jeśli Twoje Amazon ECHO ma już wbudowany protokół Zigbee 3.0, następujący model z protokołem Zigbee 3.0:

Amazon ECHO Plus ( 2nd Gen), ECHO (4th Gen), ECHO Studio, ECHO Show (2. Gen)

- 1). Połącz z zasilaczem
- 2). Sieć parowania (uwaga: ustawienie fabryczne to parowanie sieci)

**Way 1:** Odwróć się i włącz światło 3 razy lub ponad 3 razy ciągle, światło jest w stanie oddychania.

Way 2: Długo naciśnij klawisz "SET", aż światło wskaźnika migra.

3). Powiedz Amazon ECHO, "Alexa, Discover devices" Poczekaj chwilę, aby wykryć urządzenie, sterowanie głosowe jest aktywne

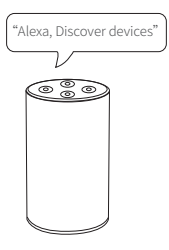

## **2). Alexa control (audio nie obsługuje protokołu Zigbee 3.0)**

Dodaj urządzenie do bramy MiBoxer Zigbee 3.0, jeśli Twoja Alexa nie obsługuje protokołu Zigbee 3.0 [\(szczegóły na stronie 7\),](#page-6-0) a następnie rozpocznij następujące kroki

- 1). Otwórz aplikację Alexa
- 2). Kliknij "More" w prawym dolnym rogu
- 3). Kliknij "Skills & Games"

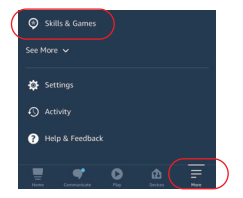

- 4). Kliknij "Q" w prawym górnym rogu
- 5). Wpisz "Smart life" i wyszukiwanie
- 6). Kliknij umiejętność "Smart Life". postępuj zgodnie z instrukcjami, aby zakończyć konfigurację i rozpocząć sterowanie głosowe

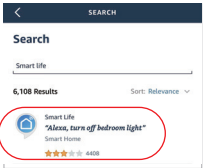

Categories

**Your Skill** 

# <span id="page-9-0"></span>**Instrukcja kontroli głosu Google Home**

Dodaj urządzenie do bramki MiBoxer Zigbee 3.0 [\(szczegóły na stronie 7\)](#page-6-0) i rozpocznij następujące kroki

- 1). Otwórz aplikację Google Home
- 2). Kliknij "+" w lewym górnym rogu

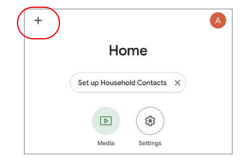

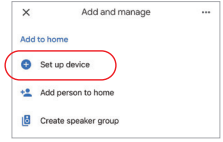

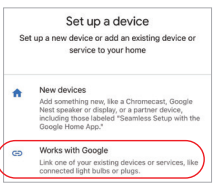

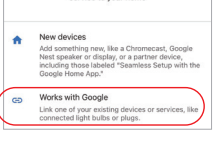

 $\alpha$ 

Add now Smart Life

(× Smart life

3). Kliknij "Set up device"

4). Kliknij "Works with Google"

- 5). Kliknij "Q" w prawym górnym rogu
- 6). Wpisz "Smart life" i wyszukiwanie
- 7). Kliknij umiejętność "Smart Life", postępuj zgodnie z instrukcjami, aby zakończyć konfigurację i rozpocząć sterowanie głosowe

## <span id="page-10-0"></span>**(Kupowane osobno) Obsługa sterowania nadajnikiem LED DMX512**

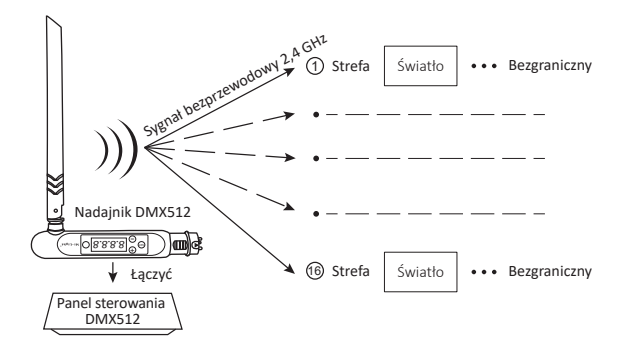

## **Połączyć / odłączanie nadajnika LED DMX512**

Postępuj zgodnie z instrukcją nadajnika DMX512 (FUTD01), wybierz strefę dla światła, naciskając 1  $H$  +" lub  $H$ -" (np.  $H$ CH12" oznacza strefę 12)

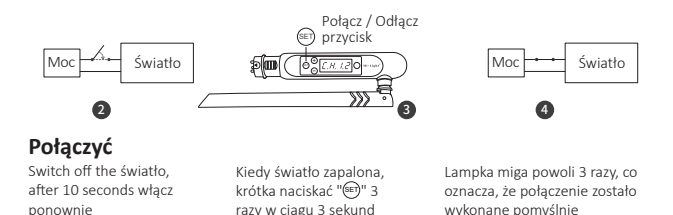

## **Odłączanie**

Switch off the światło, after 10 seconds włącz ponownie

Kiedy światło zapalona, krótka naciskać "(se)" 5 razy w ciągu 3 sekund

Lampka miga szybko 10 razy, co oznacza, że rozłączenie zostało wykonane pomyślnie

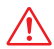

Jeśli połączenie lub odłączenie nie powiodło się, wykonaj ponownie powyższe kroki.

# <span id="page-11-0"></span>**Attenzione**

- 1. Proszę wyłączyć zasilanie przed instalacją
- 2. Upewnij się, że napięcie wejściowe jest takie samo jak wymagania urządzenia
- 3. Nie demontuj urządzenia, jeśli nie jesteś ekspertem, w przeciwnym razie je uszkodzi
- 4. Proszę nie używać światła w miejscu o szerokim zasięgu metalowym lub w pobliżu silnej fali elektromagnetycznej, w przeciwnym razie poważnie wpłynie to na odległość zdalną.

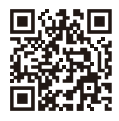

Zeskanuj kod QR, aby obejrzeć instrukcję wideo Zigbee Series lub wprowadzić bezpośrednio w następującym linku https://miboxer.com/light/video/zigbee.html

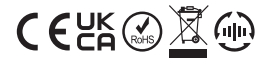

Made in China